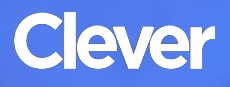

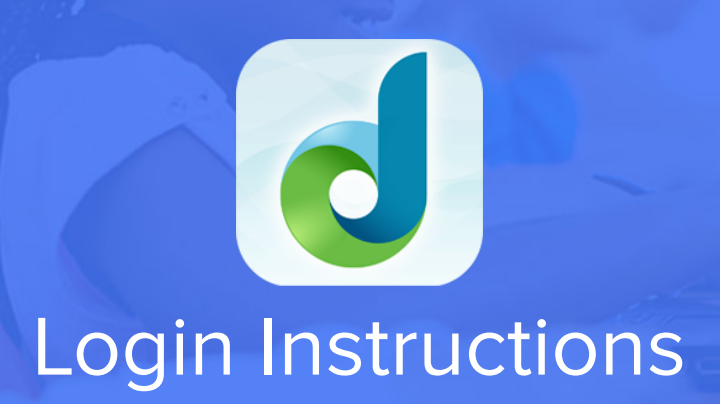

#### **STEP 1**

Go to your portal: https://clever*.*[com/in/ideapublicschools](https://clever.com/in/ideapublicschools)

# **STEP 2**

Log in with your Clever username and password:

Username Hint: Staff: First.Last@ideapublicschools.org

Students: StudentID# @ideastudent.org

Password Hint: IDEA Password

# **TEACHER**

Username: School username

Password: School password

# **STUDENT**

Username: School username

Password: School password

# **STEP 3**

Click on: DreamBox